**10207 박준혁**

# **SCA 파이썬으로** HTTP AFT

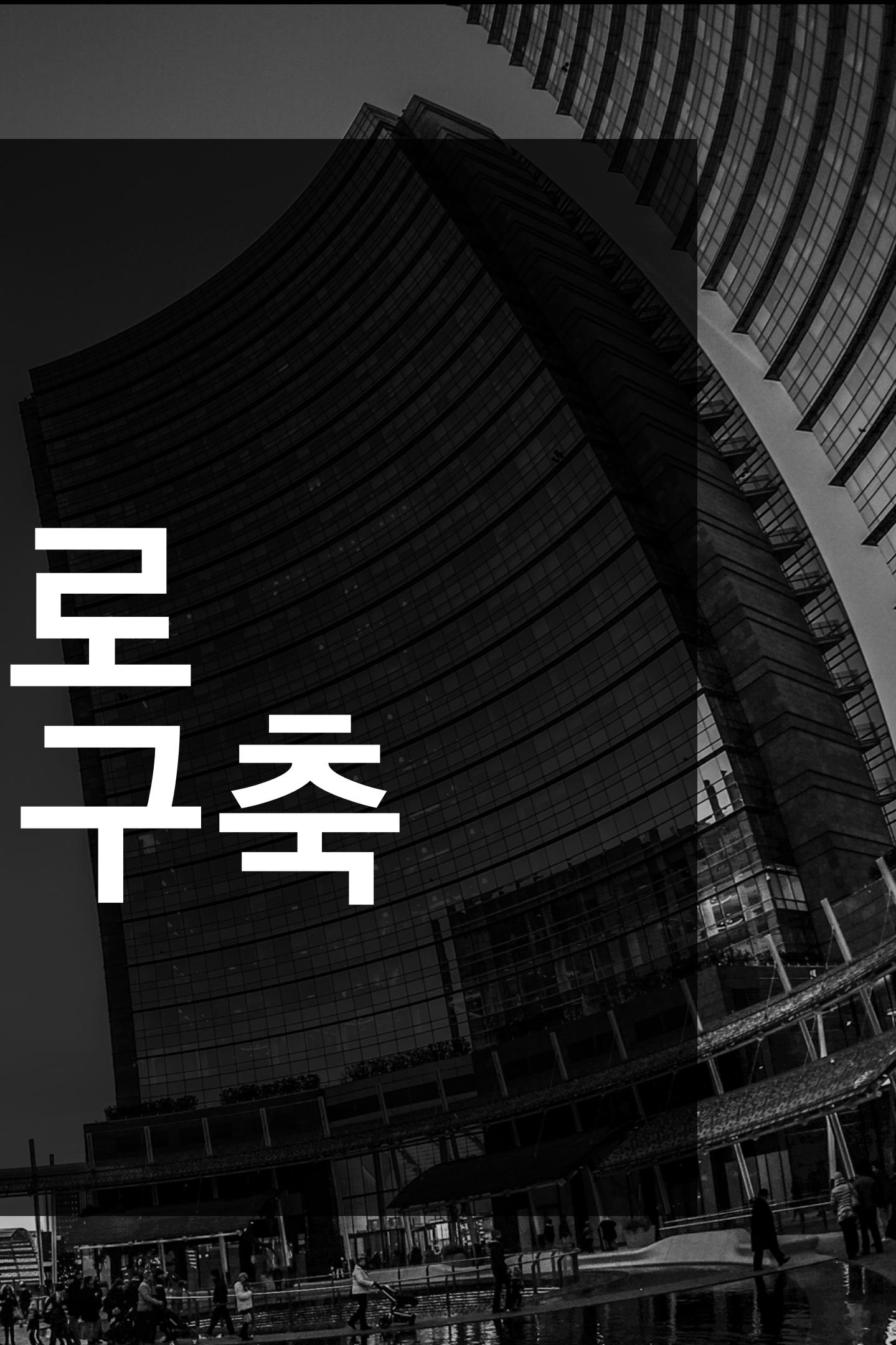

## **HTTP 서버 목차**

#### **클라이언트 측 요청을 수락하고 클라이언트와 통신할 소켓과 클라이언트 주소를 반환**

- **사용 모듈 설명 01 HOST 초기화와 PORT번호 설정 02**
- **서버 측 소켓을 만들고 바인딩(bind()) 최대 연결 요청 수 조정(lesten()) 04 03**
- **클라이언트 커넥션 소켓을 사용하여 05**
- **1024바이트까지 수신하고, 바이트열을 디코딩하기 06 클라이언트 커넥션 소켓을 통해 클라이언트로 모두 전송하고 07 프로그램을 종료하기 전**

### **HTTP 서버를 구축하고 인코딩하여 바이트열로 전환하고, 클라이언트와의 연결을 끊고, 서버측 소켓을 닫기**

**08 전체 코드**

**구축한 HTTP서버를 살펴보기**

**socket(): 새로운 소켓 객체를 생성합니다.**

**bind(address): 소켓에 주소를 바인딩합니다.**

**listen(backlog): 연결 요청을 받기 위해 소켓을 리스닝 상태로 설정합니다.**

**accept(): 클라이언트의 연결 요청을 받아들여 소켓 객체와 클라이언트 주소를 반환합니다.**

**connect(address): 서버에 연결합니다.**

#### **recv(bufsize): 소켓으로부터 데이터를 수신합니다.**

**close(): 소켓을 닫습니다.**

## **사용 모듈 import socket**

## import socket # 서버의 <u>호스트와</u> 포트 설정  $SERVER_HOST = '0.0.0.0'$  $SERVER_PORT = 8000$ **호스트는 초기화해주면 서버는 어떤 IP 주소로부터의 연결도 수락할 수 있기 때문에 초기화 해줍니다!**

**포트번호는 8000번으로 지정해줍니다!**

**이유는 저희와 같은 일반 사용자들은 1024번 이상 포트번호부터 사용할 수 있지만 굳이 8000번을 쓰는 이유는 해당 포트가 충돌이 가장 적은 포트이기 때문입니다**

#### **서버의 HOST 초기화와 PORT번호 설정**

import socket

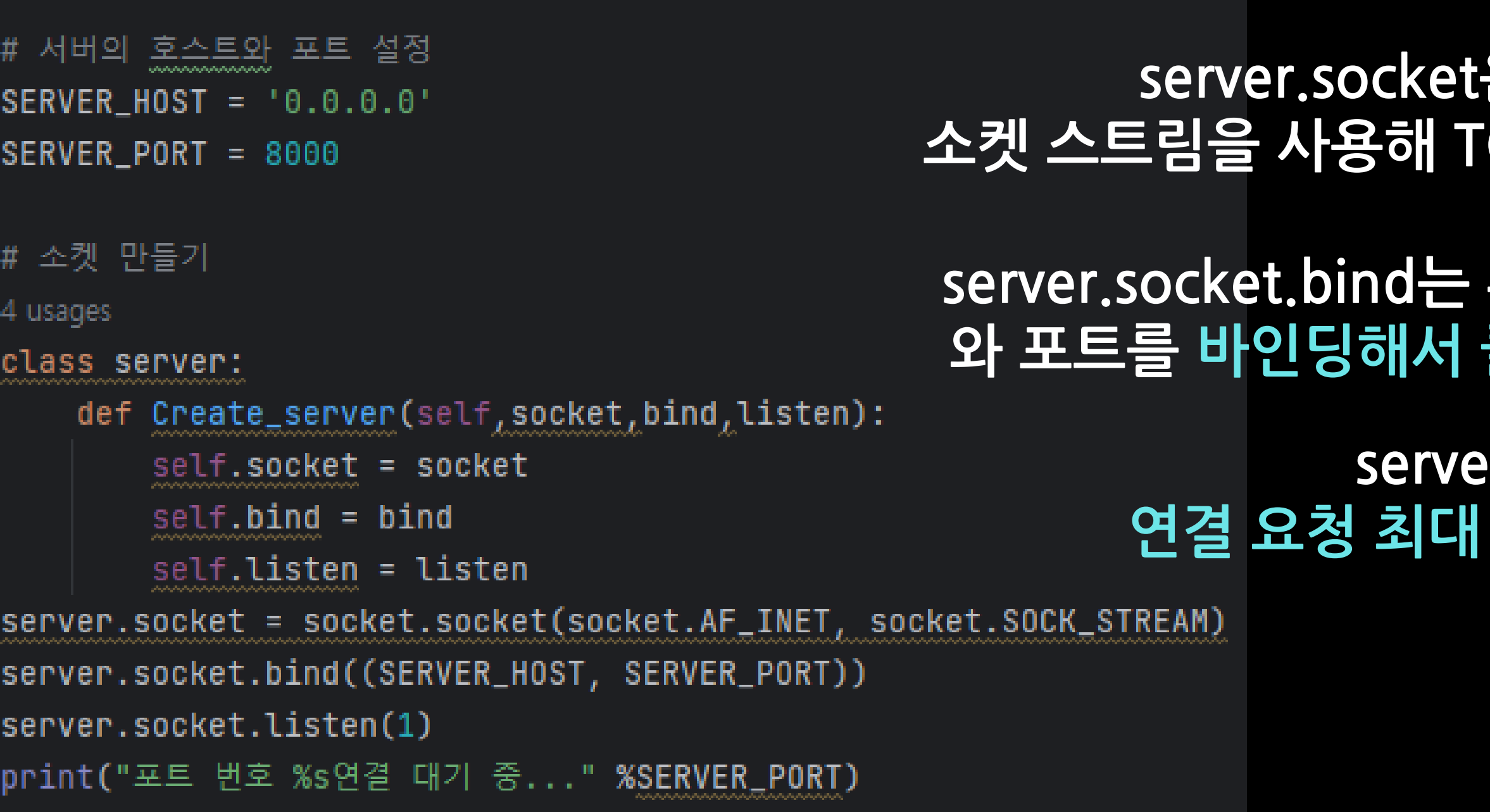

**클래스(Class)는 Server이고 생성자 이름으로 Create\_server을 선언해줍니다. 그 후, self키워드로 클래스 내부에서 호출한 객체를 쉽게 가르키기위해 사용해줍니 다.**

**server.socket은 IP4v 주소체계를 사용하고 소켓 스트림을 사용해 TCP 소켓을 생성하겠다는 의미입니다!**

**server.socket.bind는 튜플자료형을 사용하여, 서버 호스트 와 포트를 바인딩해서 클라이언트와 통신할 수 있게 해줍니 다 server.socket.listen(1)은 연결 요청 최대 갯수를 1개로 설정한것입니다**

### **최종적으로 포트 번호 8000번에 연결을 대기하게 됩니다**

### **소켓 생성과 바인딩, 최대 연결 요청 수 조절**

#### 5 usages class clinet:  $def __init__(self, connection, address):$ self.connection = connection  $self.address = adres$ clinet.connection, clinet.adress = server.socket.accept()

#클라이언트의 응답을 대기

**클래스(Class)는 clinet이고 생성자 이름으로 \_\_init\_\_을 선언해줍니다. 그 후, self키워드로 클래스 내부에서 호출한 객체를 쉽게 가르키기위해 사용해줍니다.**

> **clinet.connection, clinet.adress = server.socket.accept()는 서버 소켓에서 클라이언트의 연결 요청을 수락하고 클라이언트와 연결할 소켓과 주소를 반환합니다.**

### **클라이언트 요청 수락과 연결할 소켓과 주소를 반환**

request =  $clinet.connection.recv(1024).decode()$ print(request)

**request 변수에 클라이언트 커넥션 소켓을 사용해서 1024바이트 까지 수신받고, 바이트열을 문자열로 디코딩합니다 그렇게 디코딩한 request 변수를 출력합니다!**

#### **클라이언트 커넥션 소켓을 사용해서 1024바이트까지 수신하며, 바이트열을 문자열로 디코딩합니다!**

response = 'HTTP/1.0 200 OK\n\n<html><head><title>MY HTTP SERVER</title><h1>MY FIRST HTTP SERVER</h1></head><body>HAHAHA</body></html>' clinet.connection.sendall(response.encode()) clinet.connection.close()

#서버측 소켓 닫기

server.socket.close()

#### **그렇게 클라이언트 커넥션 소켓을 통해 클라이언트로 모두 전송하고 클라이언트와의 연결을 닫고, 서버측 소켓을 닫습니다.**

#### **response 변수에 HTTP 서버를 구축하고 sendall()함수를 통해 해당 변수를 문자열에서 바이트열로 전환해줍니다**

#### **위 자료들을 보시면 다음과 같이 코드가 잘 실행된 것을 알 수 있습니다!**

 $\blacksquare$   $\epsilon$ MY HTTP SERVER  $\mathbf 0$ **Page** 

response = 'HTTP/1.0 200 OK\n\n<html><head><title>MY HTTP SERVER</title><h1>MY FIRST HTTP SERVER</h1></head><body>HAHAHA</body></html>'

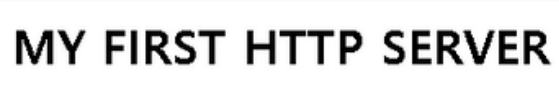

 $\leftarrow$   $\rightarrow$  C  $\Omega$  1 localhost:8000

 $x +$ 

**HAHAHA** 

**O** MY HTTP SERVER

へ<sup>921</sup>2:41 <del>○</del>

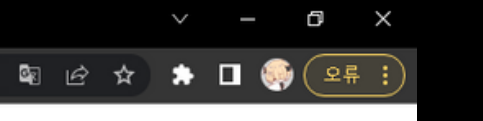

### **프로그램을 종료하기전** 구축한 HTTP 서버 살펴보기

```
import socket
# 서버의 호스트와 포트 설정
SERVER_HOST = '0.0.0.0'SERVER_PORT = 8000# 소켓 만들기
5 usages
class server:
    def Create_server(self,socket,bind,listen):
        self.socket = socket
        self.bind = bindself.listen = listen
server.socket = socket.socket(socket.AF_INET, socket.SOCK_STREAM)
server.socket.bind((SERVER_HOST, SERVER_PORT))
server.socket.listen(1)
print("포트 번호 %s연결 대기 중..." %SERVER_PORT)
#클라이언트의 응답을 대기
5 usages
class clinet:
    def __init__(self_to)connection,adress):
        self.connection = connection
        self.address = adresclinet.connection, clinet.adress = server.socket.accept()
request = client.concurrent.connection.recv(1024).decode()
print(request)
 ٠
response = 'HTTP/1.0 200 OK\n\n<html><head><title>MY HTTP SERVER</title><h1>MY FIRST HTTP SERVER</h1></head><body>HAHAHA</body></html>
clinet.connection.sendall(response.encode())
clinet.connection.close()
#서버측 소켓 닫기
```
server.socket.close()

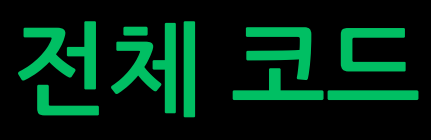

**10207 박준혁**

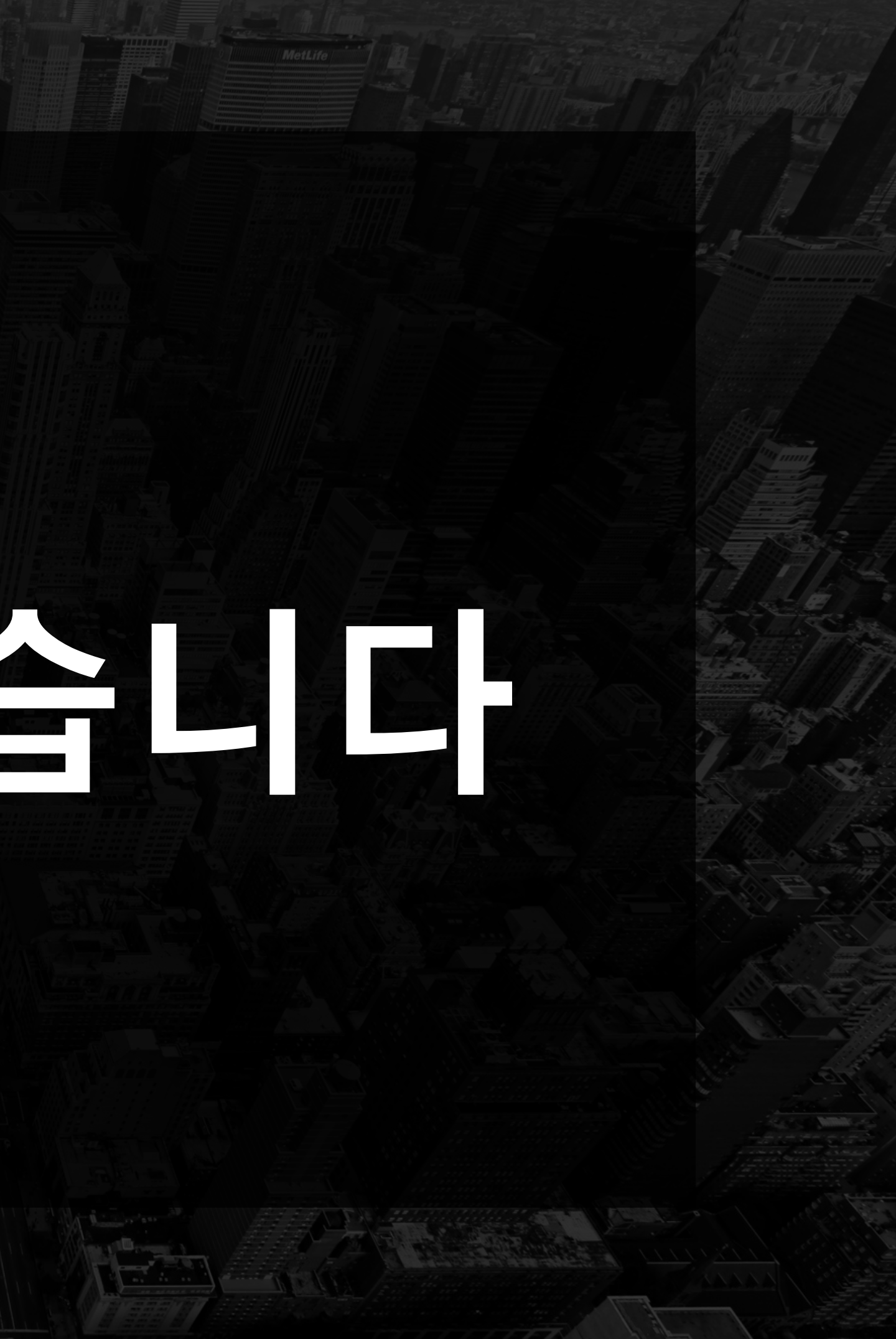

# **SCA 발표 마치겠습니다**